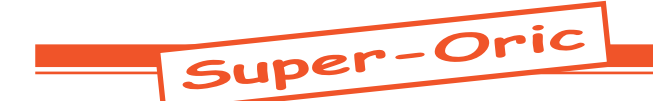

# La pratique du Super-Oric

*par André C.*

Vous trouverez ici toutes les informations nécessaires à l'utilisation des cartouches existantes et à la programmation de nouvelles cartouches, que ce soit avec un Super-Oric virtuel (émulateur SNES) ou un Super-Oric réel (console SNES plus cartouche modifiée pour accepter une mémoire flash à la place de la Rom Nintendo d'origine) avec ou sans clavier.

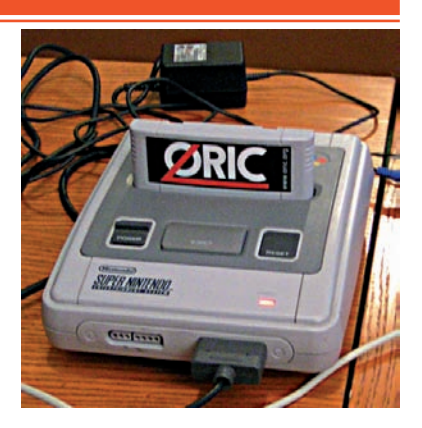

# Utilisation des cartouches Super-Oric existantes

#### **A) Utilisation des cartouches existantes avec un Super-Oric virtuel.**

Avantage: C'est simple, facile et sans problème. Inconvénient: Un seul périphérique d'entrée émulé, le joypad.

# **1) Ce qu'il vous faut:**

**a) Un émulateur SNES.** Le banc d'essai des pages précédentes indique qu'il faut utiliser un des quatre programmes ci-dessous: Attention, certaines de ces versions sont anciennes et difficiles à trouver. Ne pas utiliser les versions plus récentes que celle indiquée (elles sont meilleures pour la SNES mais pas pour le Super-Oric):

**Super Sleuth v1.02** du 24/12/2004 <http://users. tpg.com.au/advlink/spx/files/sleuth1r02.zip>. Cette version est meilleure que la 1.04.

**Snes9X v1.42** du 03/12/2003 <http://www.lysator.liu.se/snes $9x/1.42$ /snes $9x-1.42$ -win $32$ .zip> ou <http://files.ipherswipsite.com/snes9x/snes9x-1.42-win32.zip> ou <http://www.snesemu.net/ emulators/windows/snes9x-1.42-win32.zip>.

**ZSNES v1.52** du 01/04/2008 <http://www.zsnes. com/> à utiliser avec Sndtest.smc.

**Bsnes v0.060** du 08/02/2010 <http://byuu.org/ bsnes/> à utiliser éventuellement.

**b) Des cartouches Super-Oric.** Vous trouverez la plupart des cartouches disponibles (une vingtaine) à l'adresse <http://andre.cheramy.net/super/bancsuper.htm>.

## **2) Comment faire:**

**a) Créez un répertoire** (par exemple D:\Super-Sleuth) et dézippez-y l'émulateur téléchargé (par exemple SuperSleuth\_V1r02\_win.zip). Copiez dans ce même répertoire la ou les cartouches Super-Oric choisies (par exemple SuperVex2.swc).

**b) Lancez votre émulateur** (par exemple Sleuth. exe), charger la cartouche voulue (par exemple menu Gamepack/Load...) et amusez-vous bien!

#### **B) Utilisation des cartouches existantes avec un Super-Oric réel, mais sans clavier (console SNES normale plus cartouche Nintendo modifiée).**

Avantage: C'est assez facile.

Inconvénients: Il vous faut faire un peu d'électronique pour modifier une cartouche Nintendo. Un seul périphérique d'entrée possible, le joypad.

# **1) Ce qu'il vous faut:**

**a) Une console SNES complète** (unité centrale, alimentation, câble vidéo, téléviseur ou moniteur pourvu d'une entrée Péritel, joypad).

**b) Un cartouche originale SNES, modifiée** pour recevoir une mémoire Flash au lieu de la Rom d'origine. Cette modification est la seule qui soit indispensable. Quelques connaissances de base en électronique (pratique du fer à souder) ou un ami dévoué seront donc nécessaires.

**c) Une mémoire flash AM29F010B** et un programmateur de mémoire flash (à défaut, le CEO se fera un plaisir de vous la programmer).

## **2) Comment faire:**

**a) Console SNES et cartouches**: Ces objets ont été largement diffusés et sont facilement trouvables d'occasion sur Internet, sur les marchés aux puces ou dans les vide-greniers.

**b) Testez le fonctionnement de la console avec un cartouche Nintendo.** Si elle n'a pas servi depuis longtemps ou a été mal stockée et qu'elle ne

 $Ceo-Mag n^{\circ}244 HS n^{\circ}3$  25 Août 2010

boote pas, nettoyer les contacts, coté cartouche, avec un coton-tige et de l'alcool.

**b) Modification d'une cartouche:** Ouvrez votre cartouche: voir <http://andre.cheramy.net/ super/199-23.pdf>. Suivre le mode d'emploi disponible à l'adresse <http://andre.cheramy.net/ super/202-20-24.pdf>.

**c) Programmez (ou faites programmer) la mémoire flash AM29F010B** avec l'une des cartouches Super-Oric téléchargée à l'adresse <http:// andre.cheramy.net/super/bancsuper.htm>.

**d) Insérez la mémoire flash dans la cartouche modifiée, branchez tout (télé, alim et joypad), insérez la cartouche dans votre console SNES**, **Allumer au bouton de la console et... amusezvous bien!**

#### **C) Utilisation des cartouches existantes avec une console SNES complétée par un clavier.**

Avantage: Vous disposerez d'un véritable ordinateur avec deux périphériques d'entrée: clavier et joypad.

Inconvénients: La construction d'une interface clavier est délicate. Il faut être un électronicien confirmé ou connaître quelqu'un de dévoué...

# **1) Ce qu'il vous faut:**

La même chose que précédemment (SNES, cartouche modifiée et flash AM29F010B programmée), une interface clavier (à réaliser) et un clavier approprié (Oric ou PC AT selon l'interface).

# **2) Comment faire:**

Comme décrit ci-dessus pour le matériel de base.

et pour le clavier choisissez l'une des trois solutions suivantes:

**a) Réalisez l'interface de Fabrice** <http://andre. cheramy.net/super/152-10-12.pdf>. C'est la plus simple des trois interfaces. Mais il y a un inconvénient: Les performances de cette interface clavier Oric ne sont pas si bonnes que celles de l'interface clavier PC. La fiabilité du résultat n'est pas garantie et dépend un peu trop des composants utilisés. En effet si le parc des SNES n'est pas homogène, celui des claviers Oric l'est encore moins.

**b) Réalisez la première interface de Thierry** <http://andre.cheramy.net/super/198-13-14.pdf>,

<http://andre.cheramy.net/super/199-13-15.pdf> et <http://andre.cheramy.net/super/200-31- 36.pdf>. Cette interface utilise un microcontrôleur 68HC705KJ1 programmable une seule fois. Cette interface donne toute satisfaction.

## **c) Réalisez la deuxième interface de Thierry**

<http://andre.cheramy.net/super/237-14-16.pdf>, <http://andre.cheramy.net/super/238-16-17.pdf>, <http://andre.cheramy.net/super/239-15-16.pdf> et <http://andre.cheramy.net/super/240-15- 17.pdf>. Cette interface utilise un microcontrôleur reprogrammable (mémoire flash) de la famille 68HC908Q. Cette dernière interface est la plus évoluée et c'est celle que nous vous conseillons.

**d) Branchez tout (télé, alim, joypad, interface et clavier), insérez la cartouche dans votre console SNES**, **Allumer au bouton de la console et... amusez-vous bien!**

# Programmation d'une nouvelle cartouche Super-Oric

Il s'agit en fait de développer une application Super-Oric et de l'utiliser avec un Super-Oric Virtuel et/ou un Super-Oric Réel avec ou sans clavier, comme décrit précédemment.

## **A) Programmation sur PC.**

## Avantage: C'est facile.

Inconvénient: Vous ne pourrez pas faire d'essais. Il vous faudra suivre toute la procédure jusqu'a l'assemblage du fichier final avant de tester avec un émulateur. Attention donc aux fautes de frappe et aux erreurs de programmation.

# **1) Ce qu'il vous faut:**

**a) Un petit traitement de texte** simple, mais pratique, par exemple NoteTab light disponible à <http://www.notetab.com/downloads.php> ou Crimson Editor disponible à <http://www.crimsoneditor.com/english/download.html>.

**b) L'utilitaire Text2Bas.exe** de Fabrice F. disponible à <http://andre.cheramy.net/telechargement/txt2bas.zip>. Attention, celui qui est disponible sur le site de Fabrice n'est pas la dernière version.

**c) Un éditeur hexadécimal** simple, mais pratique, par exemple WinHex 1.56 disponible à<http://winhex.en.softonic.com/download> ou

Hexworkshop v3.11 disponible à  $\text{th}\text{ttp:}/\text{www.}$ bpsoft.com/downloads/>.

**d) L'utilitaire Buildcart.exe** de Fabrice F. disponible à <http://andre.cheramy.net/telechargement/buildcart.zip>. Ce zip contient aussi la dernière version de la Rom Super-Oric (oric2.sys  $v1.46$ 

**e) Un émulateur SNES**: Voir en première page

**100 CLS 200 PRINT@0,3;" Un Oric vaut mieux " 300 PRINT@0,4;" que deux tu l'auras! " 400 END**

de l'écran TEXT du Super-Oric. L'abscisse x de PRINT@ étant fixée à 0, on peut afficher du bord gauche au bord droit de l'écran.

**a) Tapez le texte du programme** dans votre petit traitement de texte et sauvez-le par exemple sous le nom "unoric.txt".

**b) Transformez en fichier Basic** avec l'utilitaire "text2bas.exe". Dans une fenêtre DOS, lancez cet utilitaire en utilisant la syntaxe:

**txt2bas -v1 unoric.txt unoric.tap** Vous obtenez le fichier "unoric.tap".

**c) Mettez le programme en AUTO** avec votre éditeur hexadécimal. L'octet d'offset 7 (c'est à dire le 8e) est à zéro (exécution non automatique). Mettez-le à n'importe quelle valeur non nulle et sauvez le fichier "unoric.tap". En effet, en absence de clavier, vous ne pourrez pas taper "RUN" et lancer le programme. Il est donc nécessaire qu'il se lance tout seul.

**d) Construisez votre cartouche** avec l'utilitaire "buildcart.exe". Mettre dans un même répertoire (par exemple dans la racine H: d'un disque dur) les trois fichiers: "Buildcart.exe", "Oric2.sys" et "unoric.tap" (qui pourrait éventuellement être un ensemble de fichiers tap concaténés). Ouvrir une fenêtre DOS (dite "fenêtre de commande" dans les Windows récents), placez-vous dans la racine du disque dur H: et lancez cet utilitaire en utilisant la syntaxe:

# **buildcart unoric**

Vous obtenez un fichier-cartouche de nom "unoric.smc". Notez que sans paramètre la commande builcart produit un fichier-cartouche vide, qui n'est utilisable que dans une cartouche RW (read/ write) avec clavier.

**d) Testez votre cartouche** avec un émulateur SNES. Vous constaterez que le résultat est différent de ce que l'on obtient avec un Atmos. Ceci est dû: 1) Aux dimensions différentes de l'écran.

de cet article quel émulateur utiliser et où vous pourrez le trouver.

**f) Eventuellement un Super-Oric réel** pour vérifier que ça marche «pour de vrai».

# **2) Comment faire:**

Le mieux est de suivre pas à pas un petit exemple. Soit le mini-programme suivant:

> Vous remarquerez une astuce: Pour faciliter la mise en page, l'espace entre les deux guillemets est constant, soit 32 caractères, c'est à dire la largeur

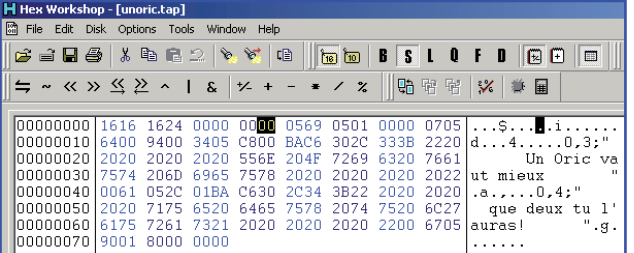

2) A la différence de numérotation des lignes et des colonnes. 3) A la présence des attributs vidéo série dans les deux premières colonnes de l'Atmos (voir le Manuel du Basic du Super-Oric à la fin de ce numéro hors-série).

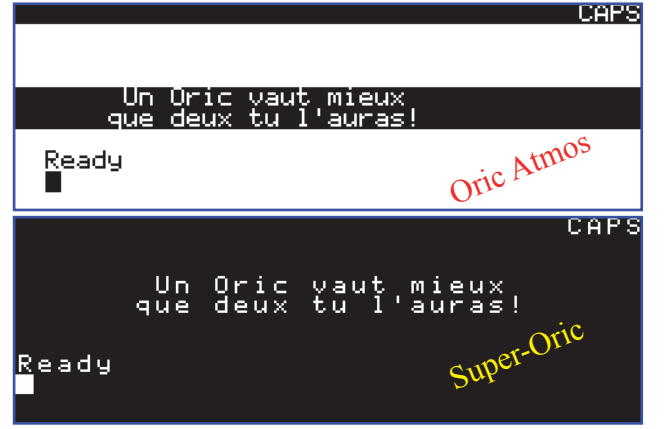

**B) Programmation sur Super-Oric (+clavier).**

Avantage: C'est facile et immédiat.

Inconvénient:

1) Quelques disfonctionnements de la fonction CTRL+A et de la commande CSAVE ont été observés. Ils sont rares, mais rendent périlleux tout travail prolongé.

2) Pour diffuser votre programme ou simplement pour le retoucher sur un PC, il vous faudra lire la mémoire flash de la cartouche, c'est à dire obtenir un fichier smc et l'éditer pour en retirer les versions intermédiaires, voire extraire le fichier tap. Heureusement, la fonction LIST de l'Atmos (et donc d'Euphoric) ne vérifie pas la syntaxe et se contente de convertir tous les token en mots-clefs **lisibles**